ロイロノートにログインできない場合の対処方法

以下の手順で、Loiloに関するcookieの削除を試してください。

「>」を選ぶ。

2.「Cookieとサイトのアクセス許可」から、 「Cookieとサイトデータの管理と閲覧」の

1.Edgeの右上の「…」から、 「設定」を選ぶ。

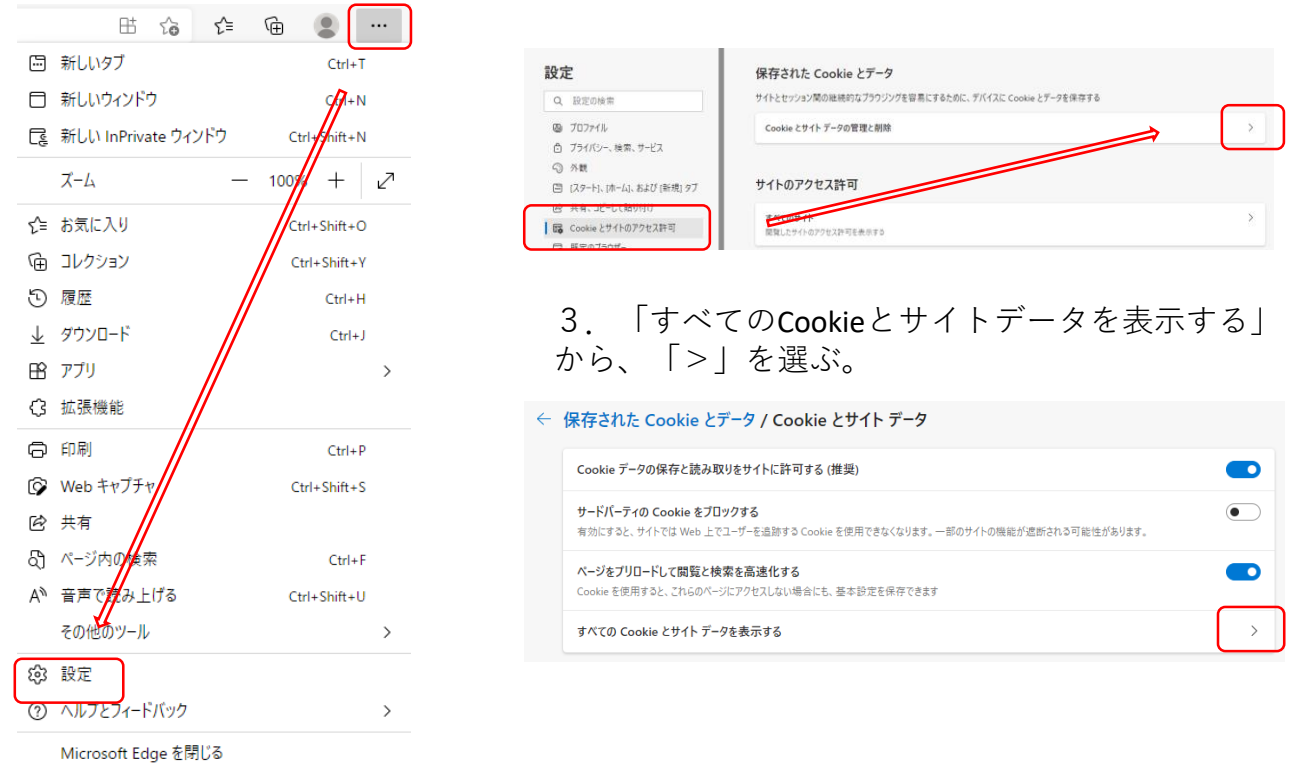

4.「loilo」と検索し、出てきたものを削除する。

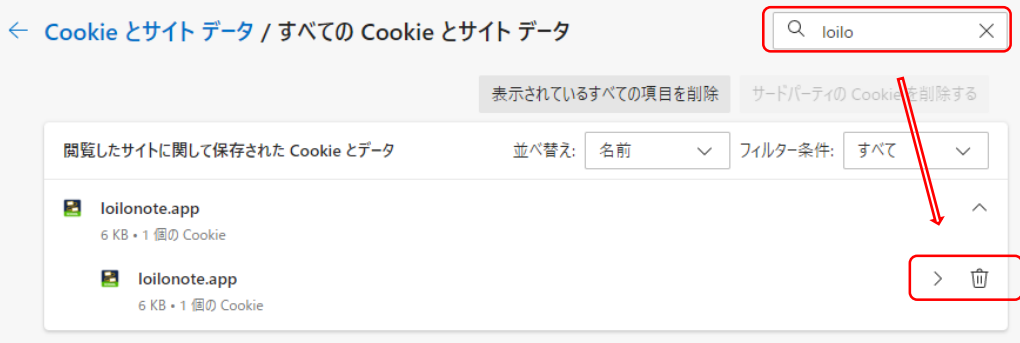

5.ロイロノートにログインする。